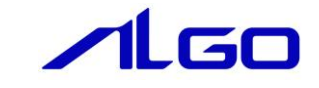

# ALGO省配線システム

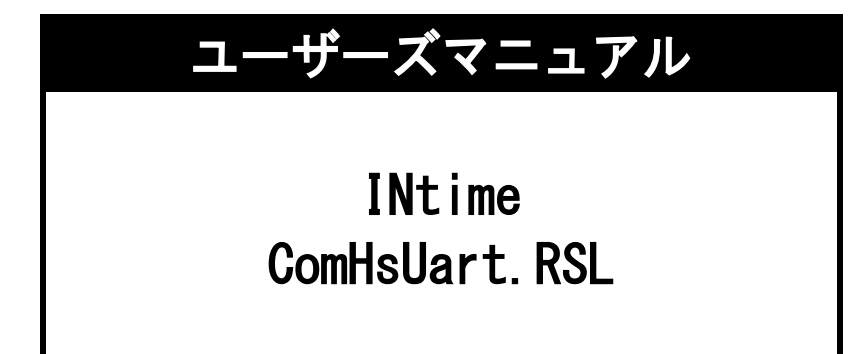

目 次

### ComHsUart RSL の概要

### 第1章 アプリケーション開発

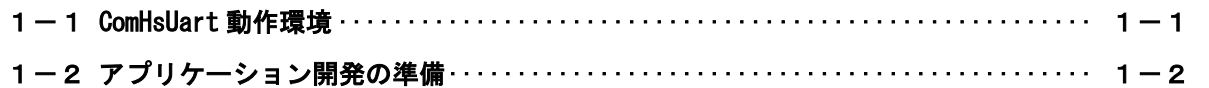

# 第2章 RSL 関数

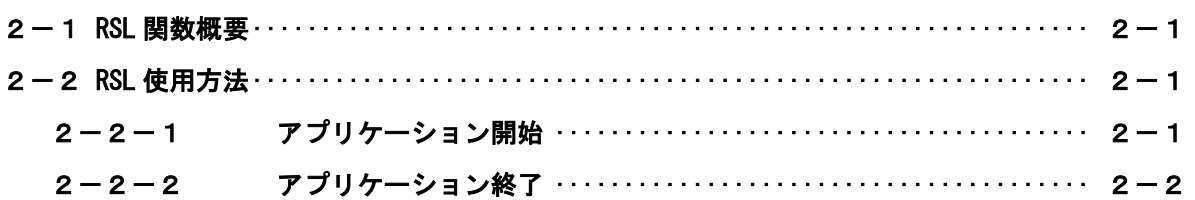

# 第3章 付録

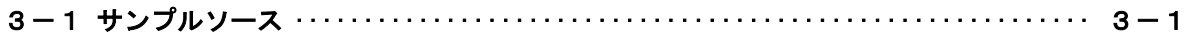

## <span id="page-2-0"></span>ComHsUart RSL の概要

本 RT 共有ライブラリ(以下 RSL とする)「ComHsUart.RSL」は、HSUART 内蔵のシリアルポートを利用する INtime アプリケーションを、容易に作成できるようにするために提供されます。

ユーザーは、Microsoft Visual Studio 2008 等(※1)の開発言語から、RSL 関数をコールすることによっ てシリアル通信を処理するアプリケーションを作成することができます。

ユーザーは、シリアルポートへのデータの入出力を、該当する関数をコールすることで簡単に行うこと ができます。

(※1)開発環境にはVisual Studio 2005、Visual Studio 2008、Visual Studio 2010が使用可能です。

## 第1章 アプリケーション開発

#### <span id="page-3-1"></span><span id="page-3-0"></span>1-1 ComHsUart 動作環境

ユーザーは作成するアプリケーション内で ComHsUart.RSL の関数をコールすることによりシリアルポー トへのデータの入出力を処理します。

作成したアプリケーションと ComHsUart.RSL は同一フォルダ(ディレクトリ)に格納してアプリケーショ ンを動作させます。

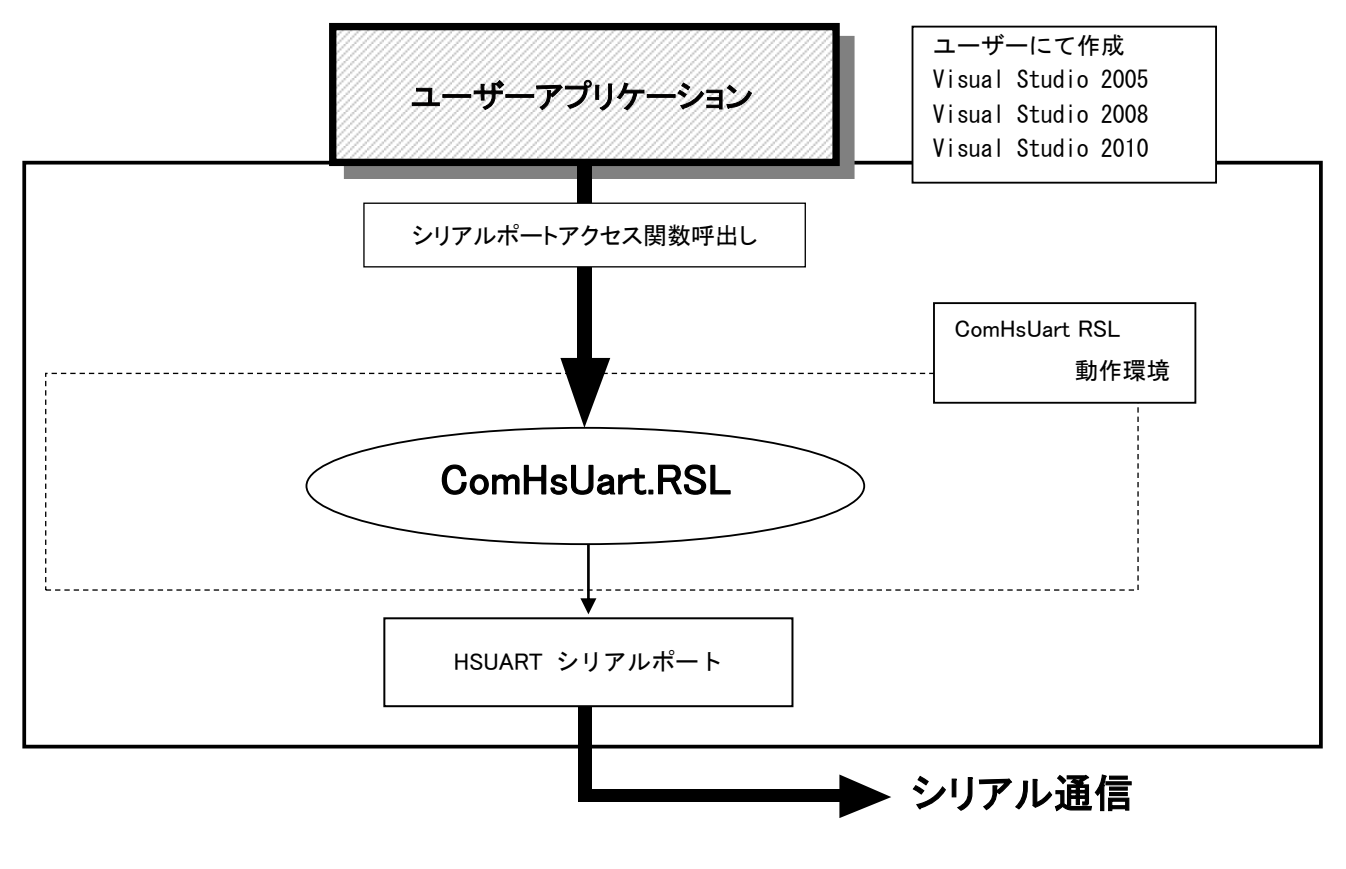

図1-1-1.ComHsUart 動作環境

#### 1-2 アプリケーション開発の準備

<span id="page-4-0"></span>開発アプリケーションから RSL をコールできるようにする為に、開発ユーザーは下記の手順を実行します。

1)Microsoft Visual Studio 2005/2008/2010

プロジェクトのソースファイルがあるフォルダに、<省配線開発環境 CD-ROM>\HSUART\SDK ディレクトリを コピーします。

| <b>11</b> $\frac{1}{2}$ $\frac{1}{2}$ $\frac{1}{2}$ $\frac{1}{2}$ $\frac{1}{2}$ $\frac{1}{2}$ $\frac{1}{2}$ $\frac{1}{2}$ $\frac{1}{2}$ $\frac{1}{2}$<br>_ 一 |                  |                         |
|----------------------------------------------------------------------------------------------------|------------------|-------------------------|
| 種類                                                                                                    | ファイル名            | 内容                      |
| ヘッダ                                                                                                    | AlgComHsUart.h   | ComHsUart ライブラリリファレンス定義 |
|                                                                                                    | . HsUartComm.h   | ComHsUart デファイン定義       |
| ソース                                                                                                    | AlgComHsUart.cpp | ComHsUart ライブラリロード関数    |

表1-2-1.SDK ディレクトリファイル一覧

ComHsUart RSL の関数をコールするソースファイルへ、AlgComHsUart.h をインクルードします。 プロジェクトへ AlgComHsUart.cpp を追加します。

プログラム起動時に、次の関数をコールして下さい。LoadComHsUartRsl("ComHsUart.rsl"); プログラム終了時に、次の関数をコールして下さい。UnloadComHsUartRsl();

※ 上記で使用されるヘッダファイル等は、開発環境 CD-ROM に含まれています。また、開発環境 CD-ROM には サンプルソースなども含まれますので併せてご利用下さい。

## 第2章 RSL 関数

#### 2-1 RSL 関数概要

<span id="page-5-2"></span><span id="page-5-1"></span><span id="page-5-0"></span>ComHsUart ライブラリは、シリアルポートアクセス関数が用意されています。 各関数の詳細は「INtime ComHsUart.RSL ユーザーズマニュアル」を参照して下さい。

### 2-2 RSL 使用方法

<span id="page-5-3"></span>2-2-1 アプリケーション開始 ライブラリを使用したアプリケーション開始のフローチャートを以下に示します。

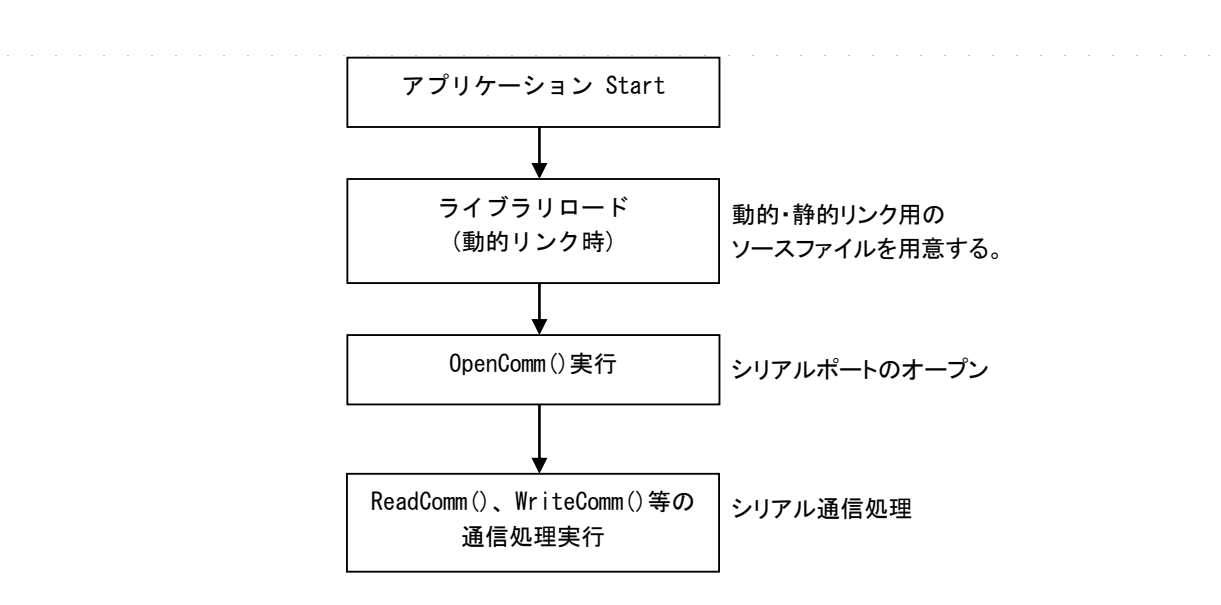

図2-2-1-1. アプリケーション開始フローチャート

<span id="page-6-0"></span>2-2-2 アプリケーション終了 ライブラリを使用したアプリケーション終了のフローチャートを以下に示します。

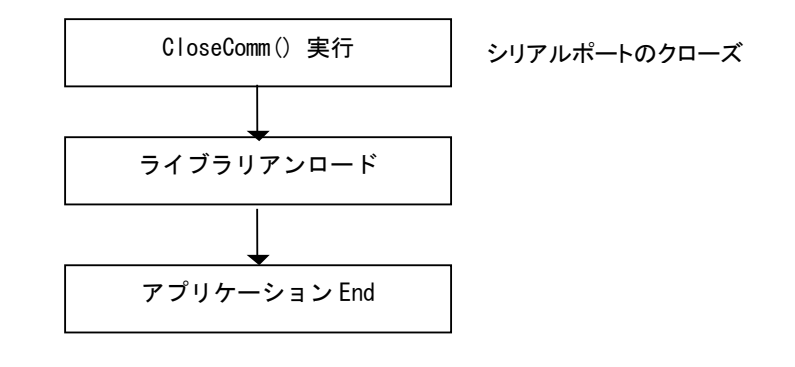

図2-2-2-1. アプリケーション終了フローチャート

## 第3章 付録

#### <span id="page-7-0"></span>3-1 サンプルソース

<span id="page-7-1"></span>C++ 用 シリアル通信サンプル RSL とのリンク部分とシリアル通信で受信と送信をするサンプルを次に示します。

```
1) RSL リンク
```

```
// ライブラリロード
if(LoadComHsUartRsl("ComHsUart.rsl") != E_OK){
    Fail("Load Library Failed");
}
DWORD rlen, wlen;
DWORD error;
char rdat[1024];
// COM のオープン
g_hCom = OpenComm("COM1", 0);
if(g_hCom == INVALID_COMM_HANDLE){
    Fail("COM1 OpenComm Error\n");
    return;
}
// DCB の設定
{
    DCB dcb;
    GetCommState(g_hCom, &dcb);
    dcb. BaudRate = CBR_38400;
    dcb. Parity = NOPARITY;
    dcb.StopBits = ONESTOPBIT;
    dcb. ByteSize = 8;
    dcb. fParity = 1;
    dcb.fOutxCtsFlow = FALSE;
    dcb.fOutxDsrFlow = FALSE;
    dcb. f0utX = FALSE;
    dcb. fInX = FALSE;dcb.fRtsControl = RTS_CONTROL_DISABLE;
    dcb.fbtrControl = DTR CONTROL ENABLE;
    dcb. XonChar = 0x11;
    dcb. XoffChar = 0x13;
    dcb. fTXCont inueOnXoff = TRUE;
    dcb. XonLim = 512;
    dcb.XoffLim = 512;
    SetCommState(g_hCom, &dcb);
}
```
// COMMTIMEOUTS の設定

```
{
   COMMTIMEOUTS CommTimeouts;
   CommTimeouts.ReadIntervalTimeout = 10;
   CommTimeouts.ReadTotalTimeoutMultiplier = 0;
   CommTimeouts.ReadTotalTimeoutConstant = 0;
   CommTimeouts.WriteTotalTimeoutMultiplier = 0;
   CommTimeouts.WriteTotalTimeoutConstant = 1000;
   SetCommTimeouts(g_hCom, &CommTimeouts);
}
// 受信
ReadComm(g_hCom, (LPVOID *)rdat, 100, &rlen, NULL);
// 送信
WriteComm(g_hCom, (LPVOID *)rdat, rlen, &wlen, NULL);
// COM のクローズ
CloseComm(g_hCom);
// ライブラリアンロード
UnloadComHsUartRsl();
```
#### このユーザーズマニュアルについて

- (1)本書の内容の一部または全部を当社からの事前の承諾を得ることなく、無断で複写、複製、掲載するこ とは固くお断りします。
- (2)本書の内容に関しては、製品改良のためお断りなく、仕様などを変更することがありますのでご了承下 さい。
- (3)本書の内容に関しては万全を期しておりますが、万一ご不審な点や誤りなどお気付きのことがございま したらお手数ですが巻末記載の弊社もしくは、営業所までご連絡下さい。その際、巻末記載の書籍番号 も併せてお知らせ下さい。

76IT10002A 2016年 11月 初版

#### ノレGロ 株式会社アルゴシステム

本社 〒587―0021 大阪府堺市美原区小平尾656番地 TEL(072)362-5067

FAX(072)362-4856

### ホームページ http://www.algosystem.co.jp/